## **Native Ad Unit – Basic Native Booking Native Ad Unit – Advertiser Website**

The Native Ad Unit is placed into content list, appears similar to editorial assets.

The "Sponsored" flag is added to denote that it is an ad.

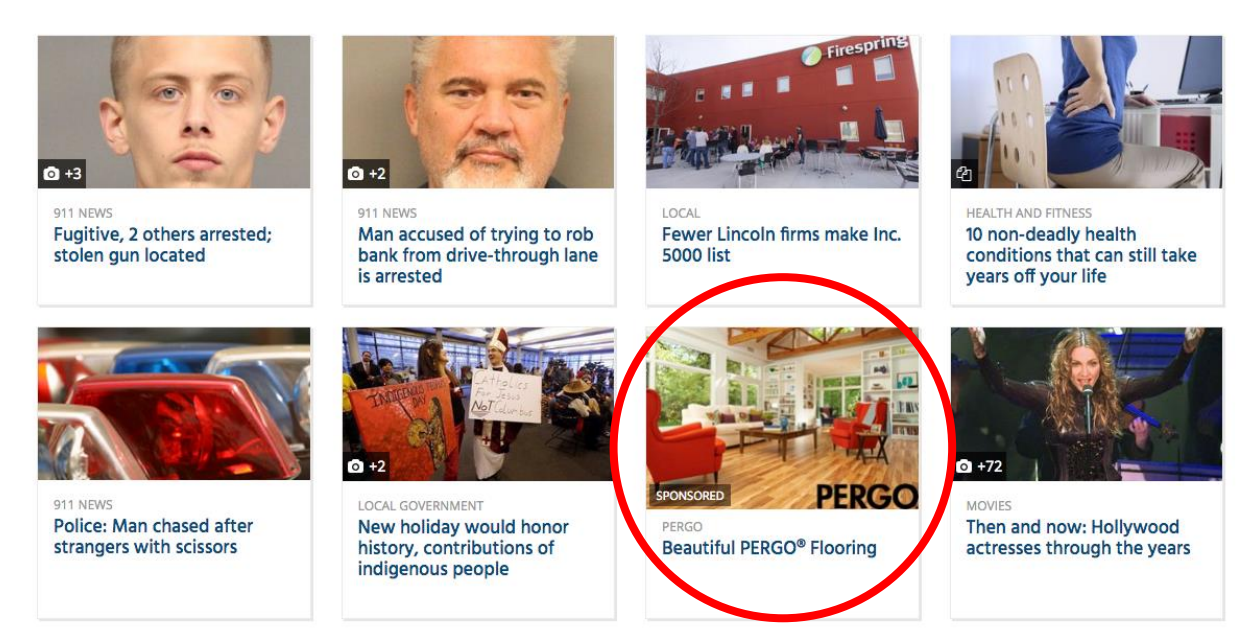

**Locations can vary based on site configuration and block placement. Please contact the Ad Ops team if you have questions about where your slot is located.**

**The most common location is in the grid block in the 2nd to last position.**

1. Book in the 3x1 ad slot (3x1ad size will only be used for native ads)

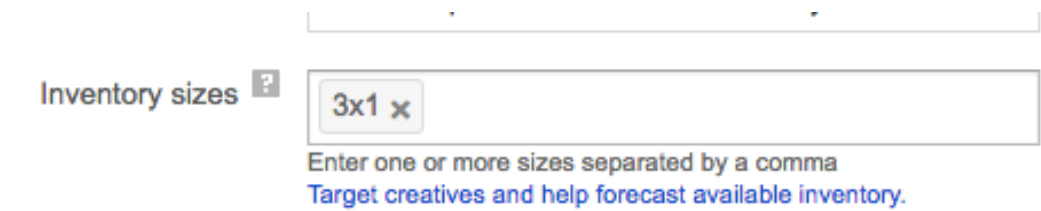

- 2. Choose impressions-based (standard).
- 3. Insert dates the ad is will run.
- 4. Add inventory domainname.com
- 5. Add any targeting requirements: section, frequency capping, etc.
- 6. Add Key-Value position Flex native Grid: pos=native\_ad\_grid **AND** add Key-Value position Above the Fold: pos = atf

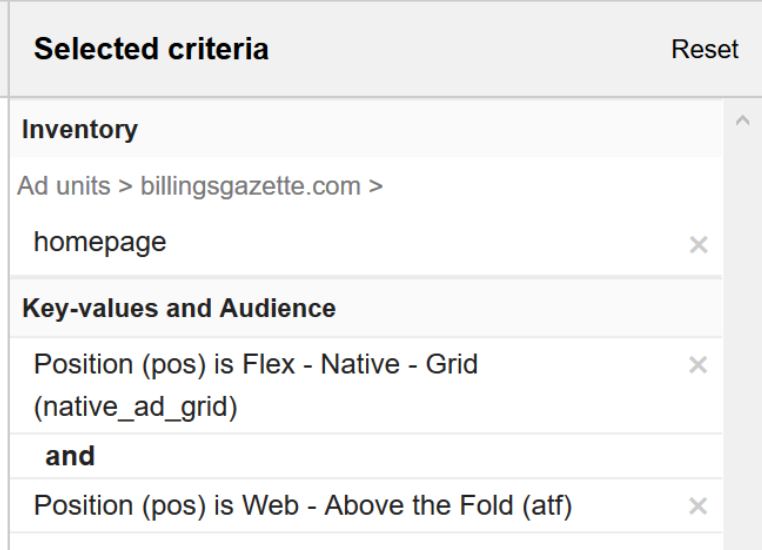

7. Save Order

**BEST PRACTICE: Always do an inventory search before booking the order.**

8. Add your Creative(s) by using the **Flex – Native – Grid template**

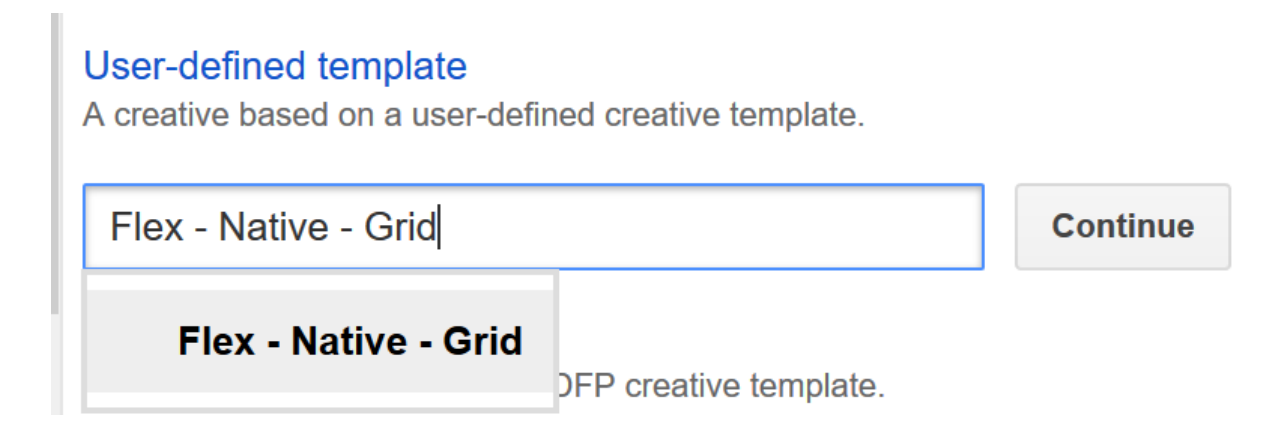

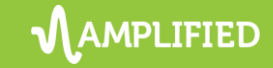

- 9. Image must be 800x450 (16:9 ratio)
- 10. Attribution a short text element, normally the advertiser name or categorization
- 11. Headline primary text, it is clickable
- 12. URL advertiser's click thru URL

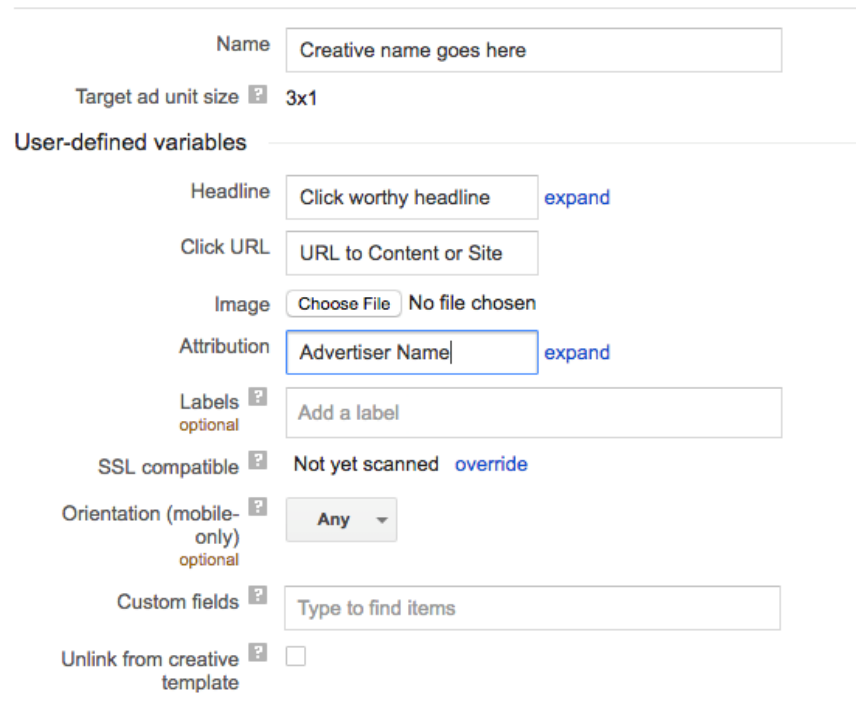

## **Example Native Ad:**

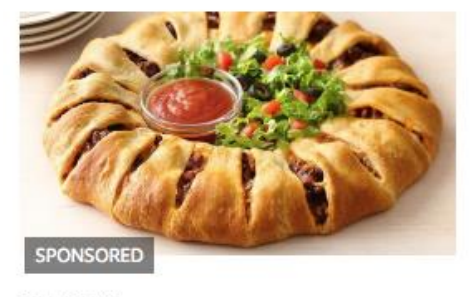

Flex - Native - Grid

PILLSBURY **Taco Crescent Ring**